# LINUX OS Manual for Students, faculty and Staff

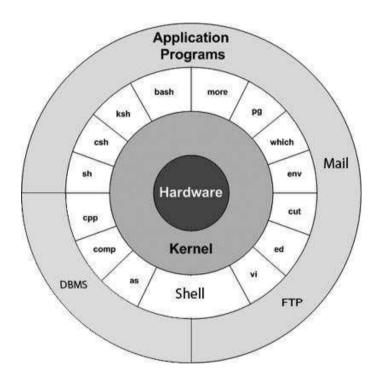

(Ravi K. Walia) Assistant Professor & Incharge Computer & Instrumentation Centre Dr. Y. S. Parmar University of Horticulture & Forestry, Nauni Solan INDIA (HP)

## PREFACE

This document has been prepared for students, faculty, and staff at Dr. Y. S. Parmar University of Horticulture & Forestry, Nauni, Solan (HP) India.

Linux, based on the Unix is one of most powerful and versatile operating system. A research team at AT&T's Bell Labs developed Unix in the late 1960s and early 1970s with a focus on creating an operating system that would be accessible and secure for multiple users. In 1991, **Linus Torvalds** released the Linux kernel as free, open-source software. Open source means that the code is fully visible, and can be modified and redistributed.

Linux is used in most of the servers like web Server, Email Server, DNS Server, File Servers, workstations, home user PC, client and even more than 80% of supercomputers.

Most of Linux version has GUI like MS Windows, however to explore the full capability of Linux user need to learn the command mode. Each command in Linux has many options which effect the output. This manual cover main features of Linux, basic concepts, file system and security access, most of the commands with example and vi editor. To explore more about command such as attribute and parameters user can use inbuilt help using man command.

## Feature of Linux

- Written in high level language "C"
- Use hierarchical file system allows easy file maintenance
- Use consistent file format : byte stream
- Multiuser and multi-process system
- Use round robin scheduling with multilevel feedback. Process aging is employed to prevent starvation
- Memory management employ swapping and demand paging

## BASIC CONCEPTS

**Kernel:** The kernel is the heart of the operating system. It interacts with the hardware and most of the tasks like memory management, task scheduling and file management.

**Shell:** The shell is the utility that processes your requests. When you type in a command at your terminal, the shell interprets the command and calls the program that you want. The shell uses standard syntax for all commands. C Shell, Bourne Shell and Korn Shell are the most famous shells.

**Commands and Utilities:** There are various commands and utilities which you can make use of in your day to day activities. **cp, mv, cat** and **grep,** etc. are few examples of commands and utilities.

**Files and Directories:** All the data of Linux is organized into files. All files are then organized into directories. These directories are further organized into a tree-like structure called the filesystem. There are three basic types of files –

Ordinary Files - An ordinary file is a file on the system that contains data, text,

or program instructions. In this tutorial, you look at working with ordinary files.

**Directories** – Directories store both special and ordinary files. For users familiar with Windows or Mac OS, Unix directories are equivalent to folders.

**Special Files** – Some special files provide access to hardware such as hard drives, CD-ROM drives, modems, and Ethernet adapters. Other special files are similar to aliases or shortcuts and enable you to access a single file using different names.

## SYSTEM BOOTUP

If you have a computer which has the Linux operating system installed in it, then you simply need to turn on the system to make it live.

As soon as you turn on the system, it starts booting up and finally it prompts you to log into the system, which is an activity to log into the system and use it for your day-to-day activities.

### Login Linux

When you first connect to a Linux system, you usually see a prompt such as the following:

### login:

### To log in

- Have your userid (user identification) and password ready. Contact your system administrator if you don't have these yet.
- Type your userid at the login prompt, then press ENTER. Your userid is casesensitive, so be sure you type it exactly as your system administrator has instructed.
- Type your password at the password prompt, then press ENTER. Your password is also case-sensitive.
- If you provide the correct userid and password, then you will be allowed to

#### LINUX OS Manual

enter into the system. Read the information and messages that comes up on the screen, which is as follows.

You will be provided with a command prompt (sometime called the \$ prompt or % prompt) where you type all your commands.

Linux Command Structure:

The linux command structure is

command [ -options] [arguments]

The options are specified by "-" followed by one letter per option. The option change the output pattern of command. Argument specifies that the command will work on the argument supplied if any.

e.g. \$ Is ;List information about directories & files of current working directory

\$ Is –I ;display long list contents of current working directory

\$ Is -I /etc ;display long list contents of directory /etc

| Comman       | d Example     | Explanation                                                                                                    |
|--------------|---------------|----------------------------------------------------------------------------------------------------|
| <u>cal</u>   |               | Display calendar                                                                                                    |
|              | \$ cal        | Display calendar of current month and current year                                                                                           |
|              | \$ cal 2016   | Display the calendar of year 2016                                                                                                    |
|              | \$ cal 4 2016 | Display the calendar of April, 2016                                                                                                    |
| <u>clear</u> | \$ clear      | Clear the screen                                                                                                    |
| <u>pwd</u>   | \$ pwd        | Print working directory. When you first login,<br>your current working directory is your home<br>directory. Your home directory has the same |

## List of important command in Linux:

name as your user-name

| date            | \$ date                        | Display system date and system time                                                                               |
|-----------------|--------------------------------|----------------------------------------------------------------------------------------------------|
| <u>who</u>      | \$ who                         | Display users who are currently working on the system                                                             |
|                 | \$ who am i                    | Display your login id                                                                                             |
|                 | \$who –q                       | Display number of users currently working on the system                                                           |
| <u>banner</u>   | \$ banner UHF                  | Display text in the form of banner                                                                                |
| <u>man</u>      |                                | Display manual/help of a command, use q<br>to quit from help                                                      |
|                 | \$ man cal                     | Display manual/help of a command cal                                                                              |
| <u>ls</u>       |                                | List contents of directory                                                                                        |
|                 | \$ Is                          | List the contents of current working directory excluding hidden files (File begning with dot (.) are hidden file) |
|                 | \$ ls -a                       | List all the files in current working directory including hidden files                                            |
|                 | \$ ls –l                       | Long Listing of files                                                                                             |
|                 | \$ls /etc                      | List the contents of directory /etc                                                                               |
| <u>logout</u>   | \$ logout<br>or<br>\$ ^+d      | Logout from the system                                                                                            |
| <u>shutdown</u> | \$ shutdown<br>or<br>\$ init 0 | shutdown/ power off the system                                                                                    |

| <u>reboot</u> | \$ reboot                    | Reboot the system                                                                                                    |
|---------------|------------------------------|----------------------------------------------------------------------------------------------------|
| <u>mkdir</u>  |                              | Make a directory                                                                                                    |
|               | \$mkdir UHF                  | Make directory UHF under current directory                                                                                                    |
|               | \$mkdir /UHF/COH<br>/UHF/COF | Make directory COH & COF under /UHF                                                                                                    |
| <u>cd</u>     |                              | Change the current working director                                                                                                    |
|               | \$ cd /                      | Make root (/) as current working directory                                                                                                    |
|               | \$ cd /UHF/COH               | Change directory to /UHF/COH                                                                                                    |
|               | \$ cd FLS                    | Change to subdirectory FLS under current working directory                                                                                                    |
|               | \$ cd                        | Go one step up in the directory tree                                                                                                    |
|               | \$ cd ./COF                  | Go to directory COF under current directory                                                                                                    |
|               | \$ cd                        | Change to home directory                                                                                                    |
| <u>cp</u>     |                              | To make a copy of a file                                                                                                    |
|               | \$ cp abc xyz                | Copy file abc to xyz                                                                                                    |
|               | \$cp abc /xyz                | Make copy of file abc in the directory xyz with<br>name abc (if directory xyz exist) else make<br>copy of file abc with name xyz in the root<br>directory (/). |
| <u>mv</u>     |                              | Move a file from one directory to other or change the name of a file in the same directory                                                                     |

#### LINUX OS Manual

|                | \$ mv abc xyz             | Change the name of file abc to xyz                                                                           |
|----------------|---------------------------|----------------------------------------------------------------------------------------------------|
|                | \$ mv abc /etc            | Move the file abc from current directory to<br>/etc directory                                                |
| <u>rm</u>      |                           | Remove a file or directory                                                                                   |
|                | \$ rm abc                 | Remove file abc under present working directory                                                              |
|                | \$ rm /etc/xyz            | Remove file xyz from directory /etc                                                                          |
|                | \$ rm –r /etc/abc         | Remove directory abc form /etc . Remove directory even if it is not empty.                                   |
| <u>rmdir</u>   |                           | Remove directory (directory must be empty ie. Is should not have any subdirectory or file)                   |
|                | \$ rm abc                 | Remove empty directory abc from present working directory                                                    |
|                | \$ rm /etc/abc            | Remove empty directory abc from /etc                                                                         |
| <u>history</u> | \$ history                | List all previously executed commands                                                                        |
| <u>!n</u>      | \$ !4                     | Recall 4 <sup>th</sup> command                                                                               |
| <u>cat</u>     | \$ !-4                    | Recall the 4 <sup>th</sup> most recent command<br>Concatenate files: take screen as standard<br>input output |
|                | \$ cat myfile             | Display the content of myfile on the screen                                                                  |
|                | \$ cat myfile1<br>myfile2 | Display the content of myfile1 and myfile2 on the screen                                                     |

|             | \$ cat myfile1<br>myfile2 > myfile3               |   | Concatenate( Combine) files myfile1 and myfile2 and create a new file myfile3                                                                                     |
|-------------|---------------------------------------------------|---|----------------------------------------------------------------------------------------------------|
|             | \$cat >newfile<br>Some text<br>Sometext<br>Ctrl+d |   | Create a new file with name newfile by taking<br>input from standard input and redirecting the<br>output to file newfile                                          |
| <u>more</u> |                                                   |   | Display the contents of a file on the screen., a page at a time. Press the [space-bar] if you want to see another page, and type [q] if you want to quit reading. |
|             | \$ more myfile                                    |   | Display myfile on the screen                                                                                                    |
| <u>less</u> |                                                   |   | Display the contents of a file on the screen., a page at a time. Press the [space-bar] if you want to see another page, and type [q] if you want to quit reading. |
|             | \$ less myfile                                    |   | Display myfile on the screen                                                                                                    |
| <u>head</u> |                                                   |   | Display first few line of file                                                                                                    |
|             | \$ head myfile                                    |   | The head command writes the first ten lines of a file to the screen.                                                                                              |
|             | \$ head -12 myfile                                |   | Display all line starting from line 12 on the screen                                                                                                    |
| <u>tail</u> |                                                   |   | Display last few line of a file                                                                                                    |
|             | \$ tail myfile                                    |   | The tail command writes the last ten lines of a file to the screen.                                                                                               |
|             | \$ tail -8 myfile                                 |   | Display the last 8 lines on the screen                                                                                                    |
| pq          | -                                                 |   | Display file in formatted form with header, footer, page number etc.                                                                                              |
|             |                                                   | 9 | CIC-UHF                                                                                                    |

|                  | \$ pg abc                | Display fiel abc in formatted form                                                             |
|------------------|--------------------------|------------------------------------------------------------------------------------------------|
| <u>lpr or lp</u> |                          | Print the file on printer                                                                      |
|                  | \$ lprt myfile           | Print the file myfile                                                                          |
|                  | \$ pg myfile   lpr       | Print the file myfile with formatted output                                                    |
| lpq              | \$lpq                    | List print queue                                                                               |
| <u>cancel</u>    | \$cancel abc-123         | Terminate print request (abc-123) from lp command                                              |
| <u>wc</u>        |                          | Count characters, words and lines in a text file                                               |
|                  | \$wc filename            | Display number of characters, words and line in a text file                                    |
|                  | \$wc –c filename         | Display number of characters in file filename                                                  |
|                  | \$wc –w filename         | Display number of words in file filename                                                       |
|                  | \$wc –I filename         | Display number of lines in file filename                                                       |
|                  | \$wc –wl filename        | Display number of words and number of lines in file filename                                   |
| >                |                          | Used to redirect the output                                                                    |
|                  | \$cat abc > xyz          | Redirect the output of cat command to file xyz,<br>First remove the content of file xyz if any |
| >>               |                          | To append the content of redirection                                                           |
|                  | \$cat xyz >>newfile      | Append the content of file xyz at the end of newfile                                           |
| <                |                          | Used to redirect the input                                                                     |
|                  | \$ sort < abc            | Sort the file abc and display the content of screen                                            |
|                  | \$ sort <abc> sabc</abc> | Redirect the input from file abc and redirect the output to file sabc                          |
| <u>sort</u>      |                          | Sort/arrange the contents                                                                      |
|                  | sort abc                 | Sort the file on string/ascii code                                                             |

| LINUX OS   | Manual    |
|------------|-----------|
| EII 10/ 05 | 11 Iuniuu |

|              | sort –n abc         | Sort the file numerically                                                                                                    |
|--------------|---------------------|----------------------------------------------------------------------------------------------------|
| 1            |                     | Piping is used to send output of one command as input of another command                                                                                                    |
|              | \$who   sort        | Send the output of who command i.e list of<br>user currently working on the system and<br>send the output to sort command which sort<br>the results. Thus instead of storing<br>intermediate results in a file (abc.txt) as below<br>\$who >abc.txt<br>\$sort >abc.txt<br>We use piping \$who  sort |
| <u>ps</u>    |                     | To see information about your processes, with their associated PID and status, type                                                                                                    |
|              | \$ ps               | To see information about user own processes                                                                                                    |
|              | \$ ps -e            | To see information about all user processes                                                                                                    |
| <u>kill</u>  |                     | kill (terminate or signal a process)                                                                                                    |
|              | \$ kill 123         | To kill process with PID 123                                                                                                    |
|              | \$kill -9 145       | If a process refuses to be killed, uses the -9 option to forcibly kill process.                                                                                                    |
| <u>&amp;</u> |                     | To run process in the background                                                                                                    |
|              | \$ ls –l / >xyz &   | Run the Is –I process in the background                                                                                                    |
| <u>chown</u> |                     | Change the owner of file. NOTE: The super<br>user, root, has the unrestricted capability to<br>change the ownership of any file but normal<br>users can change the ownership of only those<br>files that they own.                                                                                  |
|              | \$ chwon rkw myfile | Change the owner of file myfile to rkw                                                                                                    |
| <u>chgrp</u> |                     | Change group name of file                                                                                                    |

|              | \$chgrp group2<br>myfile                             | Change group name to group2 for file myfile                                                                                                    |
|--------------|------------------------------------------------------|----------------------------------------------------------------------------------------------------|
| <u>Jobs</u>  | \$ jobs                                              | List the current jobs                                                                                                    |
| <u>df</u>    | \$ df                                                | The dfcommand reports on the space left on the file system                                                                                                    |
| <u>du</u>    | \$du                                                 | The ducommand outputs the number of kilobyes used by each subdirectory                                                                                                    |
|              | \$ du –s *                                           | Display only summery of all files and directories                                                                                                    |
| <u>diff</u>  | \$ df file1 file2                                    | This command compares the contents of two files and displays the differences                                                                                                    |
| <u>find</u>  | \$ findname "*.txt"<br>-print                        | This searches through the directories for files<br>and directories with a given name, date, size<br>To search for all fies with the extention .txt,<br>starting at the current directory (.) and<br>working through all sub-directories, then<br>printing the name of the file to the screen |
| <u>file</u>  | \$ file *                                            | fileclassifies the named files according to the<br>type of data they contain, for example ascii<br>(text), pictures, compressed data, etc                                                                                                    |
| <u>fsck</u>  | \$ fsck                                              | To check the file system for any error                                                                                                    |
| <u>write</u> | \$ fsck –y<br>\$ write user1<br>\$ write user1 tty06 | Try to recover from errors in file system<br>For online communication<br>Communicate online with user user1<br>Communicate online with user user1 on<br>terminal tty06                                                                                                    |
| <u>mesg</u>  | \$ mesg –n                                           | Allow or deny online communication<br>Deny online communication                                                                                                    |

#### LINUX OS Manual

| <u>mail</u>     | \$ mesg –y<br>\$ mail<br>\$ mail user6<br>Welcome to UHF<br>Welcome to UHF<br>some text | Allow online communication on<br>For offline communication to read or write<br>message<br>To read mail<br>To Send mmessage/mail to user with user id<br>user6        |
|-----------------|-----------------------------------------------------------------------------------------|----------------------------------------------------------------------------------------------------|
| ping            | Ctrl+d<br>\$ ping hostname<br>or<br>\$ ping ip-address                                  | The ping command sends an echo request<br>to a host available on the network. Using this<br>command, you can check if your remote<br>host is responding well or not. |
| <u>finger</u>   | \$ finger user1                                                                         | The finger command displays information<br>about users on a given host. The host can<br>be either local or remote.                                                   |
| <u>netstat</u>  | \$ netstat                                                                              | Display network status: network<br>connections, routing tables, interface<br>statistics, masquerade connections, and<br>multicast memberships                        |
| nice/renice     |                                                                                         | Runs a program with modified scheduling priority                                                                                                    |
| <u>useradd</u>  |                                                                                         | Adds accounts to the system                                                                                                    |
| <u>usermod</u>  |                                                                                         | Modifies account attributes                                                                                                    |
| <u>userdel</u>  |                                                                                         | Deletes accounts from the system                                                                                                    |
| <u>groupadd</u> |                                                                                         | Adds groups to the system                                                                                                    |
| <u>groupmod</u> |                                                                                         | Modifies group attributes                                                                                                    |
| <u>groupdel</u> |                                                                                         | Removes groups from the system                                                                                                    |

## File system security (access rights)

Linux use the inverted tree type structure (like windows) for directories as shown below

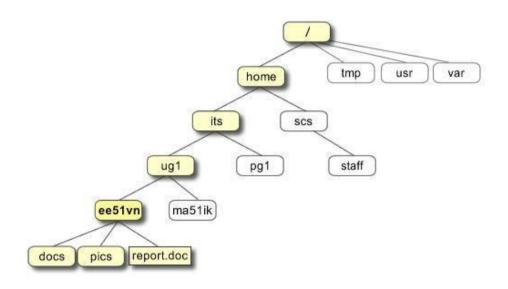

Following are the directories that exist on the major versions of linux -

| Directory | Description                                                              |
|-----------|--------------------------------------------------------------------------|
| 1         | This is the root directory which should contain only the directories     |
|           | needed at the top level of the file structure                            |
| /bin      | This is where the executable files are located. These files are          |
|           | available to all users                                                   |
| /dev      | These are device drivers                                                 |
| /etc      | Supervisor directory commands, configuration files, disk configuration   |
|           | files, valid user lists, groups, ethernet, hosts, where to send critical |
|           | messages                                                                 |
| /lib      | Contains shared library files and sometimes other kernel-related files   |
| /boot     | Contains files for booting the system                                    |

| Contains the home directory for users and other accounts                 |
|--------------------------------------------------------------------------|
| Used to mount other temporary file systems, such as cdrom and            |
| floppy for the CD-ROM drive and floppy diskette drive, respectively      |
| Contains all processes marked as a file by process number or other       |
| information that is dynamic to the system                                |
| Holds temporary files used between system boots                          |
| Used for miscellaneous purposes, and can be used by many users.          |
| Includes administrative commands, shared files, library files, and       |
| others                                                                   |
| Typically contains variable-length files such as log and print files and |
| any other type of file that may contain a variable amount of data        |
| Contains binary (executable) files, usually for system administration.   |
| For example, fdisk and ifconfig utilities                                |
| Contains kernel files                                                    |
|                                                                          |

Use the following long listing filename command

## \$ ls -1

You will see that you now get lots of details about the contents of your directory, similar to the example below.

| -rw-rw-r   | 1  | coh | uhf | 166255 Aug 9 | 2007 myfile1 |
|------------|----|-----|-----|--------------|--------------|
| drwxr-xr-x | 11 | cof | uhf | 4096 May29   | 2007 myfile2 |

Here is the information about all the listed columns -

**Column 1**: Represents the file type and the permission given on the file Every file line begins with a d, -, or I. These characters indicate the type of the file that's listed.

### **Prefix Description**

- Regular file, such as an ASCII text file, binary executable, or hard link
- b Block special file. Block input/output device file such as a physical hard drive
- c Character special file. Raw input/output device file such as a physical hard drive
- d Directory file that contains a listing of other files and directories
- I Symbolic link file. Links on any regular file
- p Named pipe. A mechanism for interprocess communications
- s Socket used for interprocess communication

The 9 remaining symbols indicate the permissions, or access rights, and are taken as three groups of 3.

- The left group of 3 gives the file permissions for the user that owns the file (or directory) (coh in the above example);
- the middle group gives the permissions for the group of people to whom the file (or directory) belongs (uhf in the above example);
- the rightmost group gives the permissions for all others.

The symbols r, w, etc., have slightly different meanings depending on whether they refer to a simple file or to a directory.

## Access rights on files.

- r (or -), indicates read permission (or otherwise), that is, the presence or absence of permission to read and copy the file
- w (or -), indicates write permission (or otherwise), that is, the permission (or
- otherwise) to change a file x (or -), indicates execution permission (or

otherwise), that is, the permission to execute a file, where appropriate

## Access rights on directories.

- r allows users to list files in the directory;
- w means that users may delete files from the directory or move files into it;
- x means the right to access files in the directory. This implies that you may
  read files in the directory provided you have read permission on the individual
  files. So, in order to read a file, you must have execute permission on the
  directory containing that file, and hence on any directory containing that
  directory as a subdirectory, and so on, up the tree.

**Column 2:** Represents the number of memory blocks taken by the file or directory.

**Column 3**: Represents the owner of the file. This is the Linux user who created this file.

**Column 4:** Represents the group of the owner. Every Linux user will have an associated group.

Column 5: Represents the file size in bytes.

**Column 6**: Represents the date and the time when this file was created or modified for the last time.

**Column 7**: Represents the file or the directory name.

## **Changing access rights**

## chmod (changing a file mode)

Only the owner of a file can use chmod to change the permissions of a file. The options of chmod are as follows

| u: user            | g : group                | o:other            | a : all    |
|--------------------|--------------------------|--------------------|------------|
| r : read           | w : write /delete        | x : execute/ acces | sdirectory |
| + : add permission | - : take away permission |                    |            |

For example, to remove read write and execute permissions on the file **myfile** for the group and others, type

## \$ chmod go-rwx myfile

## **Grep Command**

**Grep** is one of many standard linux utilities. It searches files for specified words or patterns.

| \$ grep "string1" filename                                   | List the lines containing string1 in file                                          |
|--------------------------------------------------------------|------------------------------------------------------------------------------------|
| \$ grep "string1" filename*                                  | List the lines containing string1 in multiple files                                |
| \$ grep –i "string1" filename                                | Case insensitive search                                                            |
| \$ grep "^string1" filename                                  | List the lines containing string1 in the beginning                                 |
| \$ grep "string1\$" filename                                 | List the lines containing string1 in the end                                       |
| \$ grep –c "string1" filename                                | Give count of lines containing string1 in file                                     |
| \$ grep –v "string1" filename                                | List the lines not containing string1 in file                                      |
| \$ grep "string1" *                                          | Search all the files in current directory                                          |
| \$ grep –r "string1" *                                       | Search all the files in current directory and all sub directory                    |
| \$ grep –I "string1" *                                       | List on the file names containing string1                                          |
| \$ grep –o "is.*this" filename                               | List only the match string of pattern                                              |
| \$ grep –n "string1" filename                                | Show also the line number                                                          |
| \$ find . –name "*.mp3"   grep –i JayZ  <br>grep –vi "remix" | Find all mp3 file then find file from JayZ<br>then remove remix file from the list |

## vi editor commands

Use the **vi** editor to create ordinary files on any linux system. You simply need to give the following command

\$vi abc

The above command will open a file with the given filename. Now, press the key i to come into the edit mode. Once you are in the edit mode, you can start writing your content in thefile.

Press the key esc to come out of the edit mode. Press two keys Shift + ZZ together to come out of the file completely

| Cursor Movement Commands             |                                 | Editing Commands |                                     |  |
|--------------------------------------|---------------------------------|------------------|-------------------------------------|--|
| h                                    | Left                            | А                | Append to end of current line       |  |
| j                                    | Down                            | i                | Insert before cursor                |  |
| k                                    | Up                              | I                | Insert at beginning of line         |  |
| I                                    | Right                           | о                | Open line above cursor              |  |
| w                                    | Forward one word                | 0                | Open line below cursor              |  |
| b                                    | Back one word                   | ESC              | End of insert mode                  |  |
| 0                                    | Start of current line           | Backs            | space Move back one character       |  |
| \$                                   | End of current line             | Ctrl-U           | Delete current line                 |  |
| Ctrl-F                               | Forward one screen              | CW               | Change word                         |  |
| Ctrl-B Back one screen               |                                 | сс               | Change line                         |  |
| Ctrl-G Display line number of cursor |                                 | C<br>of line     | Change from current position to end |  |
| nG                                   | nG Move cursor to line number n |                  |                                     |  |
| :n                                   | Move cursor to line number n    | dd<br>ndd        | Delete current line                 |  |
| G                                    | G Move to last line in file     |                  | Delete n lines                      |  |
|                                      |                                 | D                | Delete remainder of line            |  |
| File Handling                        |                                 | dw               | Delete word                         |  |
| :w Write file                        |                                 | J                | Join two lines                      |  |

| :w!                                                    | Write file (ignoring warnings) | р     | Insert buffer after cursor       |
|--------------------------------------------------------|--------------------------------|-------|----------------------------------|
| :w! file Overwrite file (ignoring warnings)            |                                | Р     | Insert buffer before cursor      |
|                                                        |                                | rx    | Replace character with x         |
| :wq                                                    | Write file and quit            | Rtext | Replace text beginning at cursor |
| :q                                                     | Quit                           | u     | Undo last change                 |
| :q!<br>saved)                                          | Quit (even if changes not<br>) | U     | Restore current line             |
| :w file Write file as file, leaving original untouched |                                | x     | Delete current cursor position   |
|                                                        |                                | х     | Delete back one character        |
| ZZ                                                     | Quit, only writing file if     | nX    | Delete previous n characters     |
| chang                                                  |                                | у     | Copy current line to new buffer  |
| :x Quit, only writing file if changed                  |                                | уу    | Copy current line                |
|                                                        |                                |       |                                  |
|                                                        |                                |       |                                  |